Міністерство освіти і науки України Вінницький національний технічний університет

**Ю. О. Карпов, С. Ш. Кацив, В. В. Кухарчук** 

# **ТЕОРЕТИЧНІ ОСНОВИ ЕЛЕКТРОТЕХНІКИ**

# **КОМП'ЮТЕРНІ РОЗРАХУНКИ ТА МОДЕЛЮВАННЯ ЛІНІЙНИХ ЕЛЕКТРИЧНИХ КІЛ**

Навчальний посібник

Вінниця ВНТУ 2013

УДК 621.3(075) ББК 31.211я73 Т33

Рекомендовано Міністерством освіти і науки, молоді та спорту України як навчальний посібник для студентів електротехнічних спеціальностей вищих навчальних закладів. Лист № 1/11-4546 від 03.06.2011 р.

Рецензенти:

- **В. І. Сенько,** доктор технічних наук, професор
- **П. Г. Стахів,** доктор технічних наук, професор
- **Л. В. Сібрук,** доктор технічних наук, професор

#### **Карпов, Ю. О.**

 Т33 Теоретичні основи електротехніки. Комп'ютерні розрахунки та моделювання лінійних електричних кіл : навчальний посібник / Ю. О. Карпов, С. Ш. Кацив, В. В. Кухарчук. – Вінниця : ВНТУ,  $2013 - 204$  c.

ISBN 978-966-641-511-3

В посібнику викладені комп'ютерні методи розрахунку та моделювання лінійних електричних кіл за допомогою найбільш поширених та відносно простих програмних продуктів: MathCAD, Excel та Electronics Workbench. Наведені приклади розрахунку складних кіл, які є занадто трудомісткими при ручних розрахунках. Посібник розрахований на студентів, аспірантів та викладачів електротехнічних та інших споріднених спеціальностей.

> **УДК 621.3 ББК 31.211я73**

**ISBN 978-966-641-511-3**

Ю. Карпов, С. Кацив, В. Кухарчук, 2013

### **ЗМІСТ**

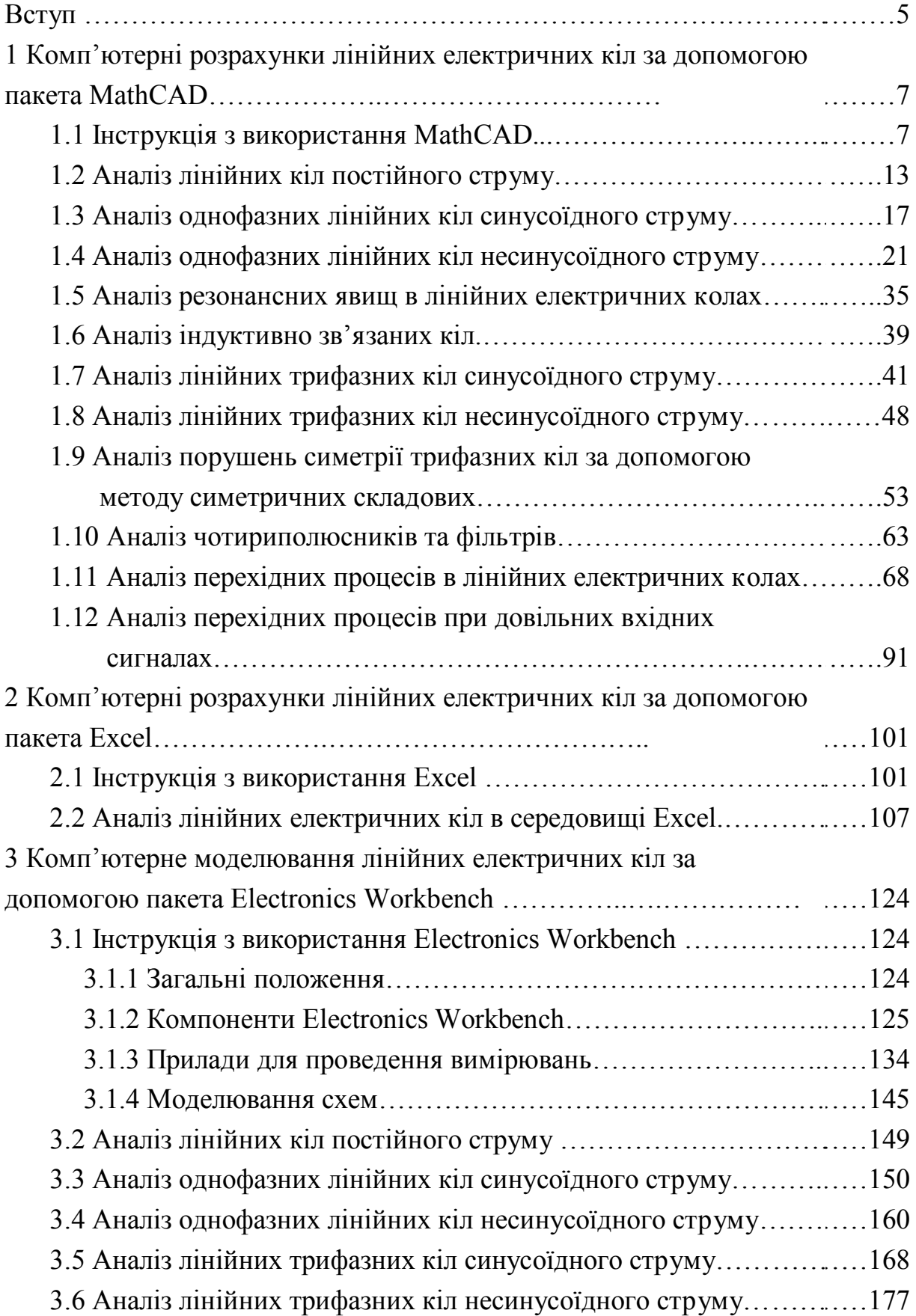

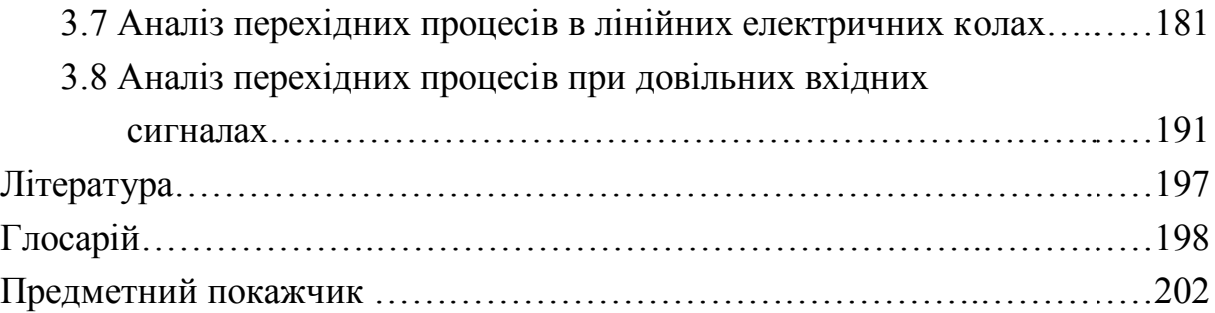

#### **ВСТУП**

В класичних підручниках та посібниках з теоретичної електротехніки методи розрахунку задач здебільшого були орієнтовані на розв'язання за допомогою звичайних калькуляторів. В цьому навчальному посібнику ми розглянемо, як можна розв'язувати чи моделювати різні *електротехнічні задачі* (*electrotechnical tasks*) за допомогою *сучасних комп'ютерних технологій* (*modern computer technologies*).

Цей посібник може бути корисним студентам, що вивчають такі дисципліни, як "Теоретичні основи електротехніки", "Електротехніка та електроніка", "Теорія електричних та магнітних кіл", "Основи теорії кіл, сигналів та процесів в електроніці", "Теорія електричних та електронних кіл", "Основи теорії електрорадіокіл", "Теорія електричних кіл та сигналів".

В кожному з розділів посібника буде розглядатися окремий *програмний пакет* (*software package*) та ті задачі, розв'язання яких доцільно виконувати саме в його середовищі. На початку кожного розділу буде наведена коротка інструкція до програмного пакета.

Найбільш поширеними та відносно простими програмними продуктами, які дозволяють розв'язувати або моделювати задачі з теоретичної електротехніки є MathCAD, Excel та Electronics Workbench.

Головними перевагами MathCAD є можливість вести розрахунки кіл високої складності *методом комплексних амплітуд* (*method of complex amplitudes*), будувати графіки будь-яких параметрів, а також розв'язувати задачі, в яких доводиться розв'язувати *системи лінійних та нелінійних рівнянь* (s*ystems of the linear and nonlinear equations*), визначати в символічному вигляді похідні, інтеграли тощо. Недоліком цього пакета є необхідність при запису формул суворо дотримуватись алгоритму розрахунку.

Програма Excel дає можливість формувати розрахунки в зручній табличній формі, а також розв'язувати складні задачі, коли треба знайти *умови мінімуму* (*сonditions of a minimum*), *максимуму* (*maximum*), деякого *оптимального значення* (*optimum meaning*) для функції, яка не подана в аналітичній формі. Недолік – занадто громіздкі формули при розрахунках з комплексними числами.

Electronics Workbench має зручний графічний інтерфейс, при моделюванні складних кіл змінного струму досить точно визначають модулі струмів та напруг і подають їх в зручному вигляді, але методика визначення аргументів цих параметрів вельми трудомістка.

Наведені в посібнику оператори, функції та програмні процедури, які застосовувалися для розв'язання задач, є універсальними для більшості версій використаних програмних продуктів.

Приклади задач в середовищі MathCAD є працюючими в таких версіях, як:

- MathCAD2000, MathCAD2001 (операційні системи Windows 98, Windows 2000, Windows XP);

- MathCAD12 – MathCAD15 (операційна система Windows XP).

Приклади задач в середовищі Excel діють у:

- MS Excel 97 (операційна система Windows 98);

- MS Excel 2003, MS Excel 2007 (операційна система Windows XP);

- MS Excel 2010 (операційні системи Windows XP, Windows Vista, Windows 7).

Приклади задач в середовищі Electronics Workbench з незначними варіаціями придатні для версій:

- Electronics Workbench 4 (операційна система Windows 98);

- Electronics Workbench 5.12 (операційні системи Windows 98, Windows 2000, Windows XP);

- Electronics Workbench 8, Electronics Workbench 10 (операційна система Windows XP).

# **1 КОМП'ЮТЕРНІ РОЗРАХУНКИ ЛІНІЙНИХ ЕЛЕКТРИЧНИХ КІЛ ЗА ДОПОМОГОЮ ПАКЕТУ MATHCAD**

MathCAD є математичним редактором, що дозволяє проводити різноманітні наукові й інженерні розрахунки. Завдяки простоті застосування, наочності математичних дій, великій бібліотеці *вбудованих функцій* (*the built - in functions*) і числових методів, можливості символьних обчислень, а також зручному апарату подання результатів в числовій та графічній формах, MathCAD став найбільш популярним та поширеним математичним пакетом.

До складу MathCAD входять декілька інтегрованих між собою компонентів – потужний текстовий редактор для введення і редагування тексту і формул, обчислювальний процесор для проведення розрахунків відповідно до уведених формул і символьний процесор, що є, по суті, системою штучного інтелекту. Поєднання цих компонентів створює зручне обчислювальне середовище для різноманітних математичних розрахунків, зокрема розв'язання електротехнічних задач з високою точністю.

При розв'язуванні задач ми будемо вважати, що користувач володіє знаннями з теоретичної електротехніки і потребує лише основних методів роботи в середовищі MathCAD.

#### *1.1 ІНСТРУКЦІЯ З ВИКОРИСТАННЯ MATHCAD*

В цьому підрозділі будуть коротко наведені основні методи роботи в середовищі MathCAD. Детальний розгляд вбудованих функцій, числових методів, побудови графіків та інших можливостей пакета, буде наведено при розгляді конкретних задач.

Після того як MathCAD запущений на виконання, з'являється основне вікно, яке показане на рис. 1.1. Це вікно має загальноприйняту у Windows форму і всі стандартні опції.

Окрім стандартних, на панелі інструментів головного вікна присутні (у версіях MathCAD2000, MathCAD2001) або можуть бути викликані (у версіях MathCAD12 – MathCAD15) 9 додаткових опцій, які зображені на рис. 1.2.

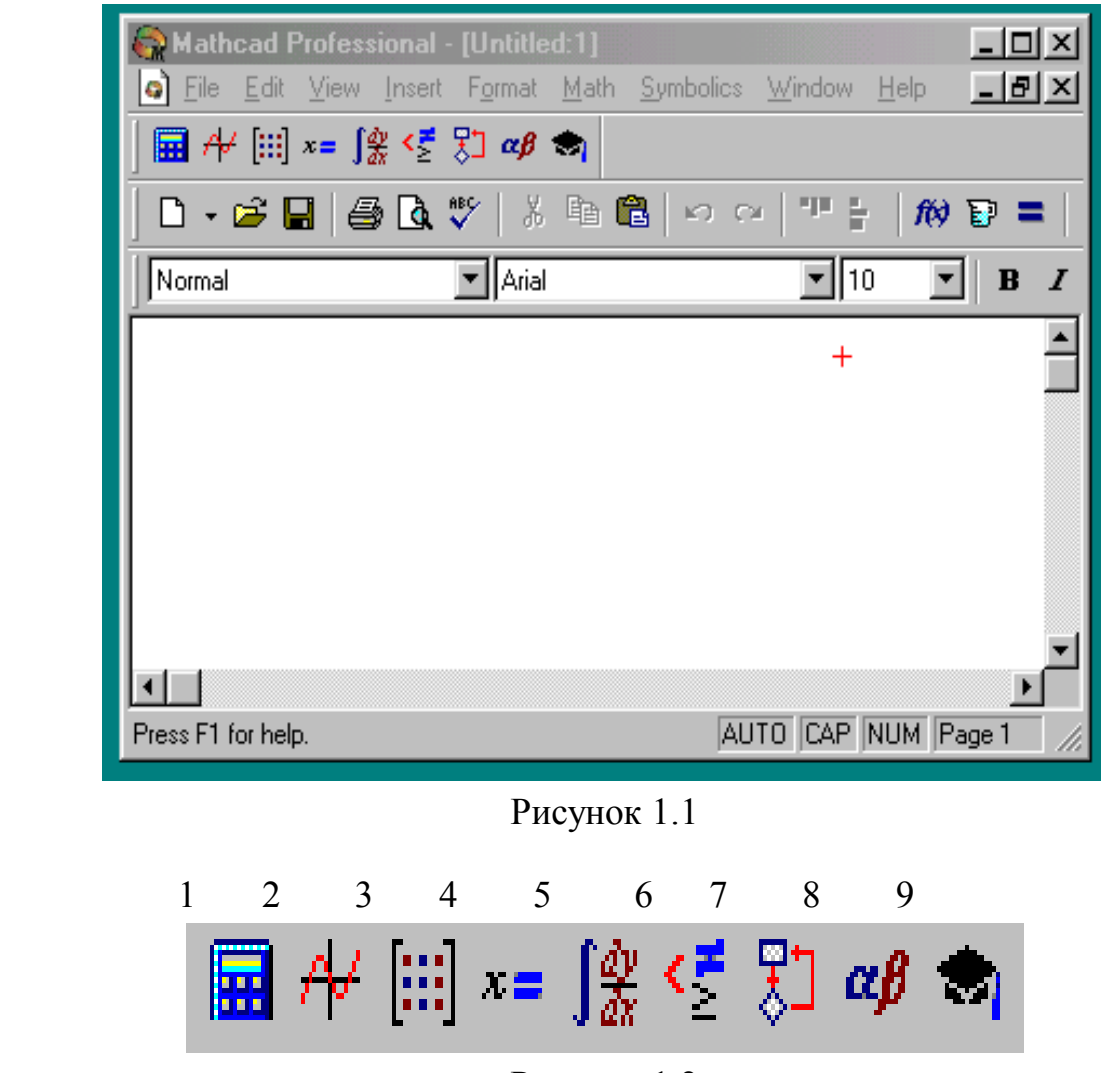

Рисунок 1.2

Розглянемо їх детальніше.

При натисканні на першу опцію з'являється діалогове вікно "Calculator", яке зображене на рис. 1.3.

| Calculator    |               |                                               |    |        |
|---------------|---------------|-----------------------------------------------|----|--------|
| sin           | cós           | tan                                           | In | log    |
| n!            | ī             | $\mathsf{l}\times\mathsf{l}$                  |    | n p    |
| еř            | $\frac{1}{2}$ | $\left( \begin{array}{c} \end{array} \right)$ |    |        |
| TΤ            | 7             | 8                                             | 9  |        |
| $\frac{1}{1}$ | ᅺ             | 5                                             | Б  | $\sim$ |
| $\div$        | 1             | 7                                             | В  | ┵      |
|               |               | $\mathsf{\Pi}$                                |    |        |

Рисунок 1.3

Це вікно дозволяє вибрати одну зі стандартних функцій, як-то: синус, косинус, тангенс, натуральний та десятковий логарифми, факторіал, уявну одиницю (для задання комплексного числа), радикали, експоненту, обернену величину, дужки, квадрат та довільний степінь числа, число π, арифметичні операції, операцію присвоєння тощо.

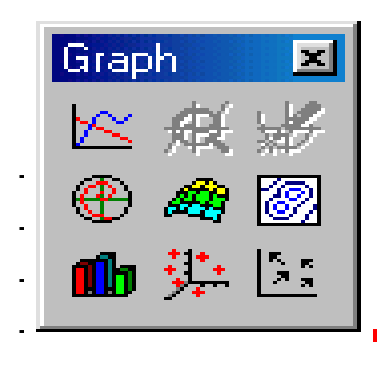

 Друга опція викликає діалогове вікно "Graph" **Graph**  $\mathbb{Z}$  (рис. 1.4), яке дає можливість побудови різноманітних графіків, а саме:

- двовимірного графіка в декартових координатах;
- двовимірного графіка в полярних координатах;
- - графіка тривимірної поверхні;
- - графіка ліній рівня;
- Рисунок 1.4 тривимірної гістограми;
	- векторного поля;
	- тривимірної множини точок.

Окрім того є можливість змінювати масштаб графіка та виконувати його трасування.

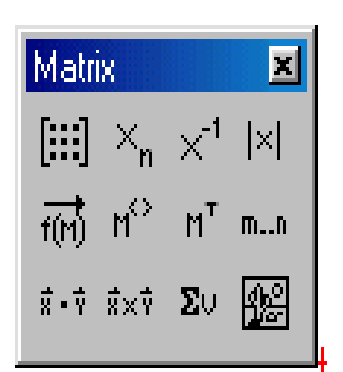

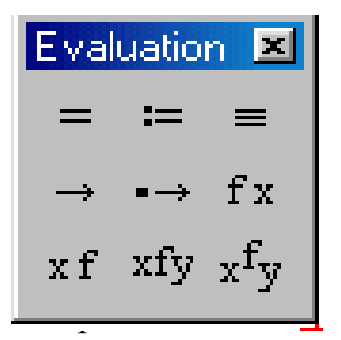

При виборі третьої опції з'являється вікно "Matrix" (рис. 1.5), яке забезпечує широке коло операцій з векторами та матрицями. Воно дає можливість:

- задати вектор чи матрицю будь-якої розмірності;
- виділити окремий елемент вектора чи матриці;
- визначити обернену матрицю;
- знайти модуль вектора чи визначник матриці;
- Рисунок 1.5 векторизувати числову множину;
	- виділити стовпець матриці;
	- визначити транспоновану матрицю;
	- знайти скалярний або векторний добуток векторів;
- $E$  valuation  $\|\mathbf{x}\|$  визначити суму елементів вектора.

 Четверта опція (діалогове вікно "Evaluation", яке зо бражене на рис. 1.6) дозволяє:

- виконати розрахунок числового значення виразу;
- $x f x f v x^{\dagger}$  виконати операцію локального або глобального присвоєння;
	- Рисунок 1.6 символьно розрахувати вираз звичайним чином або

з ключовим словом;

 - оператори "перед", "після", "всередині" та "дерево" для символьних перетворень.

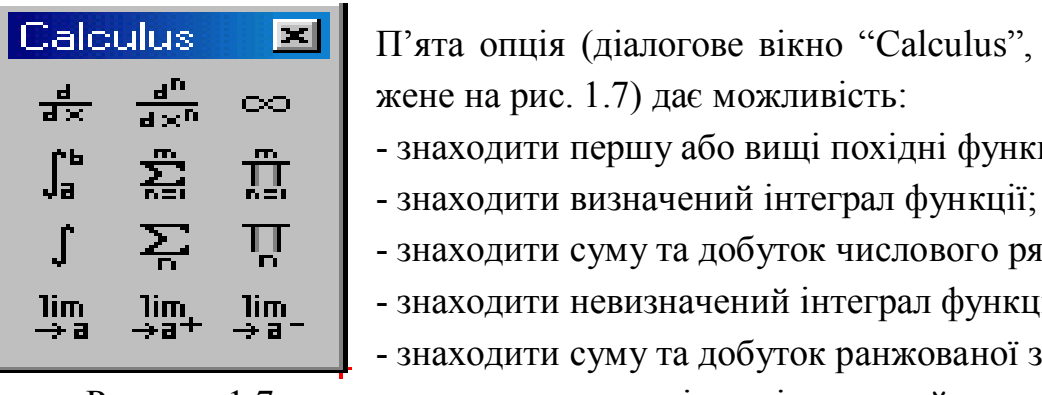

 $\boxed{\text{Calculus}}$   $\boxed{\text{SI}}$   $\boxed{\text{Tr}\text{gra}}$  опція (діалогове вікно "Calculus", що зобра- $\frac{d}{dx}$   $\frac{d^n}{dx^n}$   $\infty$  Nene на рис. 1.7) дає можливість:

- $\int_{a}^{b}$   $\sum_{n=1}^{m}$   $\prod_{n=1}^{m}$  знаходити першу або вищі похідні функції;
	-
	- знаходити суму та добуток числового ряду;
- $\lim_{x \to a}$   $\lim_{x \to a^+}$   $\lim_{x \to a^-}$  знаходити невизначений інтеграл функції;
	- знаходити суму та добуток ранжованої змінної;

Рисунок 1.7 - знаходити границі послідовностей.

Шоста та сьома опції забезпечують, відповідно, бульові оператори та програмування в середовищі MathCAD і в цьому посібнику детально не розглядаються.

Восьма опція (рис. 1.8) викликає вікно "Greek", яке дозволяє користуватися не лише латинською, але й грецькою абеткою.

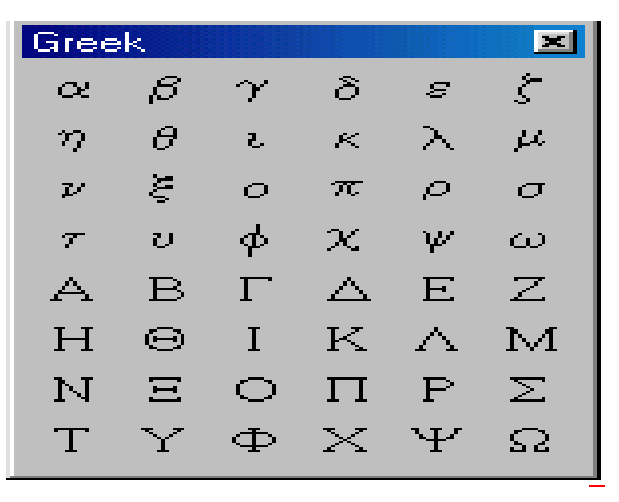

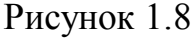

Остання, дев'ята опція (рис. 1.9) викликає вікно "Symbolic".

Наведемо найбільш важливі (з точки зору розрахунку лінійних електричних кіл) оператори цього вікна:

- $\rightarrow -$  символьний розрахунок виразу;
- $\longrightarrow$  символьний розрахунок виразу з ключовим словом;
- float числовий розрахунок виразу у вигляді дійсного числа;
- complex числовий розрахунок виразу у вигляді комплексного числа;
- solve розв'язання рівнянь;
- simplify спрощення виразів;
- substitute підстановка змінної;
- factor розкладання на множники;
- expand розкладання виразів;
- collect зведення подібних складових;
- fourier пряме перетворення  $\Phi$ ур'є;
- laplace пряме перетворення Лапласа;
- invfourier обернене перетворення  $\Phi$ ур'є;
- invlaplace обернене перетворення Лапласа.

| Symbo <u>lic</u> |            |            |
|------------------|------------|------------|
|                  |            | Modifiers  |
| float            | complex    | assume     |
| solve            | simplify   | substitute |
| factor           | expand     | coeffs     |
| collect          | series     | parfrac    |
| fourier          | laplace    | ztrans     |
| invfourier       | invlaplace | invztrans  |
|                  |            | l rı l     |

Рисунок 1.9

В головному вікні присутня також опція *f(x)*, натискання на яку викликає діалогове вікно (рис. 1.10), де можна вибрати потрібну вбудовану функцію.

Перелік найважливіших для нас функцій наведено нижче:

- прямі (sin, cos, tan, cot, sec, csc) та обернені (asin, acos, atan, acot, asec, acsc) тригонометричні функції;

- прямі (sinh, cosh, tanh, coth, sech, csch) та обернені (asinh, acosh, atanh, acoth, asech, acsch) гіперболічні функції;

 $angle(x,y)$  – кут між радіальним вектором до точки  $(x,y)$  та віссю абсцис;

 $arg(z)$  – аргумент комплексного числа z;

eigenvals $(A)$  – власні значення матриці  $A$ ;

- $eigenvecs(A)$  власні вектори матриці А;
- $exp(z)$  значення  $e^z$ ;

 $Find(x1,x2,x3,......)$  – повертає корінь алгебраїчного рівняння (скаляр) або системи рівнянь (вектор), які визначені у блоці з Given;

 $-$  geninv(A) – обернена матриця;

- Given – ключове слово для введення систем рівнянь, нерівностей тощо;

- Im(z) уявна частина комплексного числа;
- Re(z) дійсна частина комплексного числа;
- ln(z) натуральний логарифм;
- $log(z)$  десятковий логарифм;

 $lsub( A,b) - pos$ язування системи лінійних рівнянь з матрицею коефіцієнтів А та вектором правих частин b;

Maximize  $(f, x1, x2, ...)$  – вектор значень аргументів x1, x2, …, при яких функція f досягає максимуму;

Minimize  $(f, x1, x2, ...)$  – вектор значень аргументів x1, x2, …, при яких функція f досягає мінімуму;

 $polyroots(v)$  – вектор всіх коренів полінома, де v –вектор коефіцієнтів полінома.

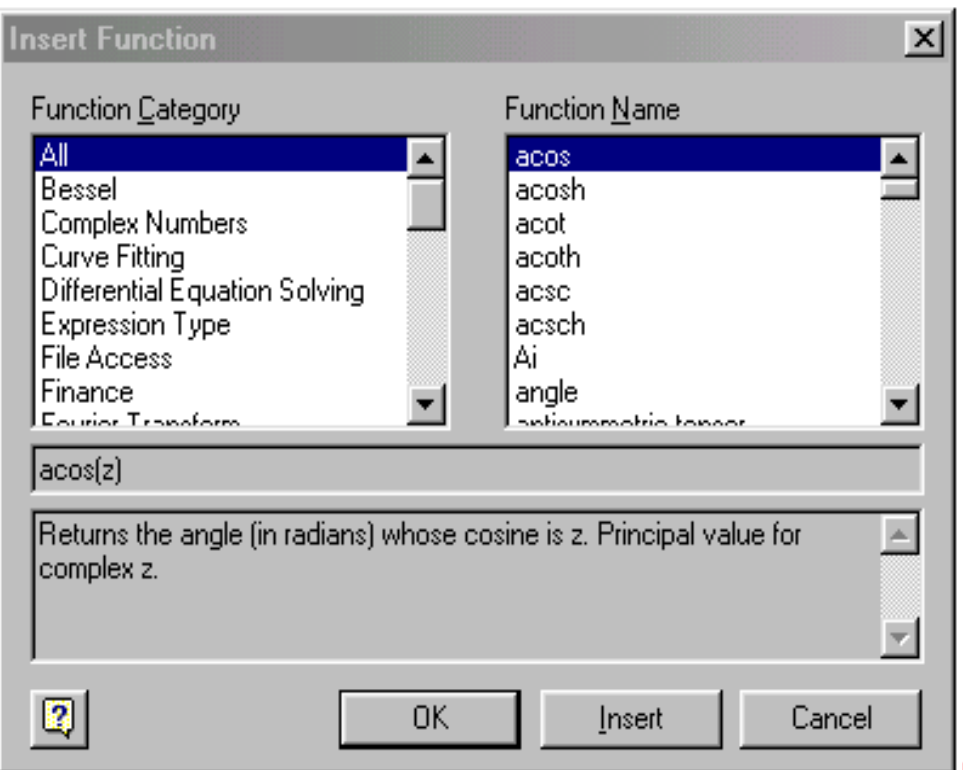

Рисунок 1.10

Відмітимо, що в середовищі MathCAD є можливість враховувати розмірність параметра, але це ускладнює роботу і тому зручніше вводити дані безпосередньо в стандартних одиницях (системі СІ).

### *1.2 АНАЛІЗ ЛІНІЙНИХ КІЛ ПОСТІЙНОГО СТРУМУ*

З математичної точки зору, особливістю кіл постійного струму є те, що всі розрахунки ведуться на полі дійсних чисел.

#### *Приклад 1.1*

На рис 1.11 задана схема з параметрами:

 $E = 100 \text{ B}, E_1 = 100 \text{ B}, E_4 = 30 \text{ B}, I_5 = 7.5 \text{ A}, r_1 = 4 \text{ OM}, r_2 = 5 \text{ OM},$ 

 $r_3 = 10$  Om,  $r_4 = 4$  Om,  $r_5 = 16$  Om,  $r_6 = 20$  Om,  $r_7 = 6$  Om.

Знайти методом вузлових потенціалів та за допомогою рівнянь Кірхгофа всі струми, скласти баланс потужностей.

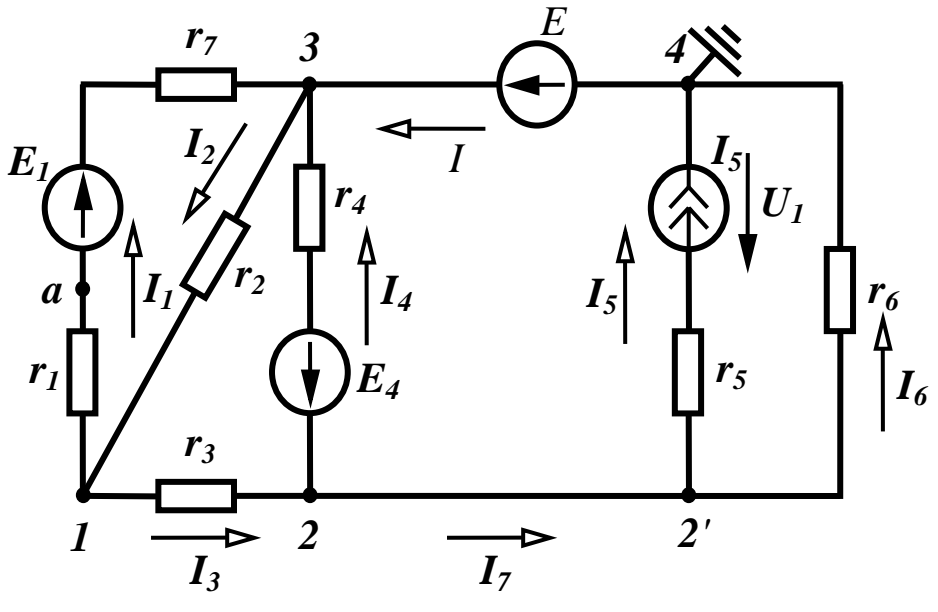

Рисунок 1.11

Спочатку проведемо розрахунок за *методом вузлових потенціалів* (*method of central potentials*).

Як вже відмічалося, вхідні дані вводимо в стандартних одиницях системи СІ.

E := 100 E1 := 100 E4 := 30 I5 := 7.5 
$$
\phi
$$
4 := 0  $\phi$ 3 := E  
r1 := 4 r2 := 5 r3 := 10 r4 := 4 r5 := 16 r6 := 20 r7 := 6

Перед тим, як задати в MathCAD розрахункові формули, запишемо систему рівнянь за методом вузлових потенціалів для схеми (рис. 1.11) у вигляді (враховуючи, що  $\varphi_3 = E$ )

$$
Y_{11}\varphi_1 - Y_{12}\varphi_2 = I_{11} + Y_{13}E,
$$
  
-Y<sub>21</sub>\varphi\_1 + Y<sub>22</sub>\varphi\_2 = I\_{22} + Y\_{23}E. (1.1)

Введемо розрахункові формули для визначення *власних та взаємних провідностей* (*own and mutual conductivity*) та *вузлових струмів* (*central currents*).

$$
\text{Y11} := \frac{1}{r1 + r7} + \frac{1}{r2} + \frac{1}{r3} \quad \text{Y12} := \frac{1}{r3} \quad \text{Y13} := \frac{1}{r1 + r7} + \frac{1}{r2} \quad \text{Y23} := \frac{1}{r4}
$$
\n
$$
\text{Y22} := \frac{1}{r3} + \frac{1}{r4} + \frac{1}{r6} \quad \text{I11} := -\text{E1} \cdot \frac{1}{r1 + r7} \quad \text{I22} := -\text{I5} + \text{E4} \cdot \frac{1}{r4}
$$

Для розв'язування систем лінійних рівнянь в MathCAD використовується функція "*lsolve*". Для нашого випадку вхідними даними цієї функції є *матриця провідностей* (*matrix of conductivity*) та вектор правої частини системи рівнянь (1.1), а результатом розрахунку – *вектор потенціалів* (*vector of potentials*).

При запису розрахункових формул слід враховувати, що нумерація елементів векторів та матриць починається з нуля, а не з одиниці, тому потенціал *k*-того вузла є  $(k-1)$ -шим елементом вектора  $\varphi$ , тобто  $\varphi$ l =  $\varphi$ <sub>0</sub>,  $\varphi$ 2 =  $\varphi$ <sub>1</sub>, де  $\varphi$ 1 – потенціал першого вузла,  $\varphi$ 2 – потенціал другого вузла,  $\varphi_0$  – нульовий елемент вектора потенціалів,  $\varphi_1$  – перший елемент вектора потенціалів. Виділити *k*-тий елемент вектора можна за допомогою кнопки "*Хn*" діалогового вікна "Matrix" (рис. 1.5) або клавішею "[ ".

$$
Y := \begin{pmatrix} Y11 & -Y12 \\ -Y12 & Y22 \end{pmatrix} \ J := \begin{pmatrix} I11 + Y13 \cdot E \\ I22 + Y23 \cdot E \end{pmatrix} \phi := \text{lsolve}(Y, J) \quad \phi 1 := \phi_0 \quad \phi 2 := \phi_1
$$

Струми у вітках з опорами знайдемо за формулами:

$$
I_1 = (\varphi_1 - \varphi_3 + E_1)Y_1, \quad I_2 = (\varphi_3 - \varphi_1)Y_2, \quad I_3 = (\varphi_1 - \varphi_2)Y_3, I_4 = (\varphi_2 - \varphi_3 - E_4)Y_4, \quad I_6 = (\varphi_2 - \varphi_4)Y_6.
$$

Струми 1 та  $I_7$  у вітках, що не містять опорів, визначаються з рівнянь, які складені за першим законом Кірхгофа відповідно для вузлів 4 та 2.

$$
I = I_5 + I_6, \ \ I_7 = I_3 - I_4.
$$

Введемо ці формули в MathCAD.

$$
I1 := \frac{(\phi 1 - \phi 3 + E1)}{r1 + r7} \quad I2 := \frac{(\phi 3 - \phi 1)}{r2} \quad I3 := \frac{(\phi 1 - \phi 2)}{r3} \quad I6 := \frac{(\phi 2 - \phi 4)}{r6}
$$

$$
I4 := \frac{(\phi 2 - \phi 3 - E4)}{r4} \quad I7 := I3 - I4 \quad I := I5 + I6
$$

Для виведення результатів розрахунку слід ввести ім'я змінної та натиснути на клавішу "**=**".

> $\phi$ 1 = 70  $\phi$ 2 = 80  $I1 = 7$   $I2 = 6$   $I3 = -1$  $I4 = -12.5$   $I5 = 7.5$   $I6 = 4$   $I7 = 11.5$   $I = 11.5$

Від'ємні значення струмів 43 *I,I* означають, що в дійсності струми в цих вітках протікають в протилежних напрямках, ніж струми показані на схемі.

Складемо *баланс потужностей* (*balance of powers*). В колі чотири *джерела енергії* (*source of energy*), тому сумарна потужність всіх джерел містить чотири складові. Потужність джерела четвертої вітки увійде в сумарну потужність зі знаком мінус, оскільки струм 4 *I* направлений назустріч е.р.с. *E*4 . Крім того для визначення потужності джерела струму треба знати його напругу  $\, U_{I}$ , яку можна визначити за другим законом Кірхгофа, склавши рівняння для контуру, який містить, наприклад, п'яту та шосту вітки  $U_I - I_5 r_5 + I_6 r_6 = 0$ . Звідси  $U_I = I_5 r_5 - I_6 r_6$ .

 $T$ аким чином,  $\sum P_{\partial X} = E_1 I_1 + EI - E_4 I_4 + U_1 I_5$ . +  $I_6r_6 = 0$ . Звідси  $U_I = I_5r_5 - I_6r_6$ .<br>
HOM,  $\sum P_{\partial x} = E_1I_1 + EI - E_4I_4 + U_1I_5$ .<br>  $(r_1 + r_7) + I_2^2r_2 + I_3^2r_3 + I_4^2r_4 + I_5^2r_5 + I_6^2r_6$ 2  $5+16$ 2  $4 + 15$ 2  $3 + 14$ 2  $2 + 13$ 2  $\frac{1}{1} + \frac{1}{7} + \frac{1}{2}$  $\sum P_{cn} = I_1^2 (r_1 + r_7) + I_2^2 r_2 + I_3^2 r_3 + I_4^2 r_4 + I_5^2 r_5 + I_6^2 r_6$ . В MathCAD це виглядає так:

$$
U1 := I5 \cdot r5 - I6 \cdot r6 \quad Pd := E1 \cdot I1 + E \cdot I - EA \cdot I4 + U1 \cdot I5
$$
\n
$$
Psp := I1^{2} \cdot (r1 + r7) + I2^{2} \cdot r2 + I3^{2} \cdot r3 + I4^{2} \cdot r4 + I5^{2} \cdot r5 + I6^{2} \cdot r6
$$
\n
$$
Pd = 2.525 \times 10^{3} \qquad Psp = 2.525 \times 10^{3}
$$

Проведемо розрахунок цих же струмів за допомогою системи рівнянь Кірхгофа. Напрямок обходу контурів приймемо за годинниковою стрілкою. Коло містить сім невідомих струмів, тобто система повинна складатися зі семи рівнянь (4 – за першим законом та 3 – за другим, вітка з джерелом струму в рівняння за другим законом не входить).

Система рівнянь має вигляд:

$$
I_1 - I_2 + I_4 + I = 0,
$$
  
\n
$$
-I_1 + I_2 - I_3 = 0,
$$
  
\n
$$
I_3 - I_4 - I_7 = 0,
$$
  
\n
$$
-I_6 + I_7 = I_5,
$$
  
\n
$$
I_1(r_1 + r_7) + I_2r_2 = E_1,
$$
  
\n
$$
-I_2r_2 - I_3r_3 - I_4r_4 = E_4,
$$
  
\n
$$
I_4r_4 - I_6r_6 = -E - E_4.
$$
\n(1.2)

Базуючись на системі (1.2) введемо в MathCAD матрицю коефіцієнтів при невідомих струмах та вектор правих частин. Послідовність введення  $\kappa$ оефіцієнтів –  $I_1$ ,  $I_2$ ,  $I_3$ ,  $I_4$ ,  $I_6$ ,  $I_7$ ,  $I_7$ .

$$
A := \begin{pmatrix} 1 & -1 & 0 & 1 & 0 & 0 & 1 \\ -1 & 1 & -1 & 0 & 0 & 0 & 0 \\ 0 & 0 & 1 & -1 & 0 & -1 & 0 \\ 0 & 0 & 0 & 0 & -1 & 1 & 0 \\ r1 + r7 & r2 & 0 & 0 & 0 & 0 & 0 \\ 0 & -r2 & -r3 & -r4 & 0 & 0 & 0 \\ 0 & 0 & 0 & r4 & -r6 & 0 & 0 \end{pmatrix} \qquad B := \begin{pmatrix} 0 \\ 0 \\ 0 \\ E1 \\ E4 \\ -E - E4 \end{pmatrix}
$$

Позначивши вектор шуканих струмів J, знайдемо струми у вітках, як  $I_1 = J_0$ ,  $I_2 = J_1$ ,  $I_3 = J_2$ ,  $I_4 = J_3$ ,  $I_6 = J_4$ ,  $I_7 = J_5$ ,  $I = J_6$ .

$$
J := \text{lsolve}(A, B) \quad I1 := J_0 \qquad I2 := J_1 \qquad I3 := J_2
$$
\n
$$
I4 := J_3 \qquad I6 := J_4 \qquad I7 := J_5 \qquad I := J_6
$$
\n
$$
I1 = 7 \quad I2 = 6 \quad I3 = -1 \quad I4 = -12.5
$$
\n
$$
I5 = 7.5 \qquad I6 = 4 \qquad I7 = 11.5 \qquad I = 11.5
$$

Аналізуючи цей приклад, ми можемо зробити висновок, що методи ручних розрахунків, які були спрямовані на зменшення рангу матриці коефіцієнтів системи рівнянь (вузлових потенціалів та контурних струмів), при розрахунку в середовищі MathCAD виявляються більш трудомісткими, ніж безпосередній розв'язок за рівняннями Кірхгофа. Тому застосовувати ці методи є сенс, якщо кількість невідомих струмів перевищує кілька десятків, або нас цікавить розподіл потенціалів у вузлах схеми.

### *1.3 АНАЛІЗ ОДНОФАЗНИХ ЛІНІЙНИХ КІЛ СИНУСОЇДНОГО СТРУМУ*

Розрахунки в колах *синусоїдного струму* (*sine wave current*) ведуться на комплексній площині. Їх особливості будуть розглянуті в наступному прикладі.

#### *Приклад 1.2*

Для схеми (рис 1.12) знайти всі струми і скласти баланс потужностей.

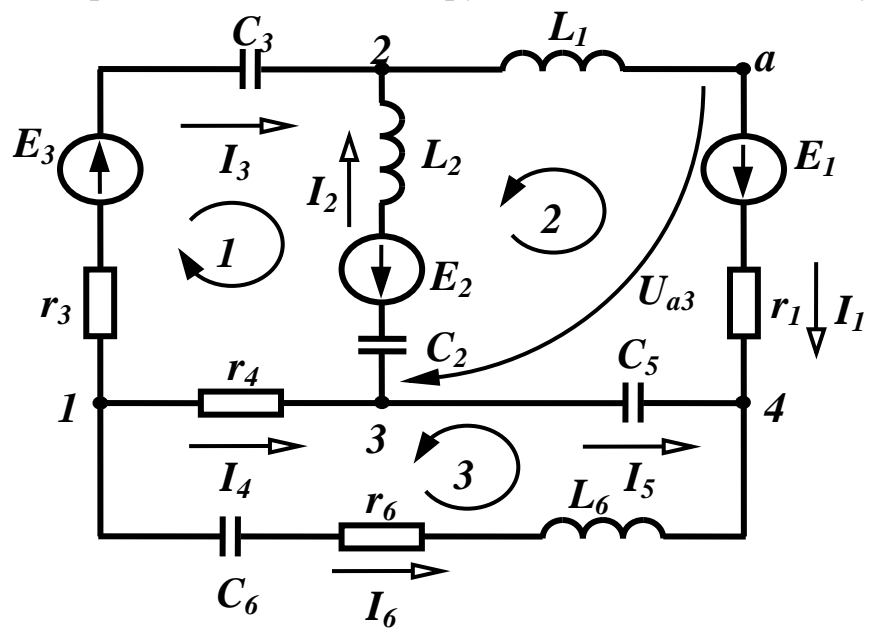

Рисунок 1.12

Параметри схеми:

\nПараметри схеми:  
\n
$$
f = 50 \, \text{Fu}, e_1 = 100 \sin(\omega t - 20^\circ) \, \text{B}, e_2 = 150 \sin(\omega t + 30^\circ) \, \text{B}, e_3 = 200 \sin(\omega t + 45^\circ) \, \text{B}, r_1 = 6 \, \text{Om}, r_3 = 10 \, \text{Om}, r_4 = 8 \, \text{Om}, r_6 = 12 \, \text{Om}, L_1 = 40 \, \text{mFH}, L_2 = 80 \, \text{mFH}, L_6 = 120 \, \text{mFH}, C_2 = 100 \, \text{mK}\Phi, C_3 = 150 \, \text{mK}\Phi, C_5 = 200 \, \text{mK}\Phi, C_6 = 50 \, \text{mK}\Phi.\n
$$

Введемо в MathCAD вхідні дані (в системі СІ). Відмітимо, що для введення значення кута в градусах, необхідно після цифр ввести літери "deg".

$$
f := 50
$$
 Em1 := 100  $\beta$ 1 := -20deg  $\text{Em2} := 150$   $\beta$ 2 := 30deg  $\text{Em3} := 200$   
\n $\beta$ 3 := 45deg  $\text{r1} := 6$   $\text{r3} := 10$   $\text{r4} := 8$   $\text{r6} := 12$  L1 := 0.04 C2 :=  $100 \cdot 10^{-6}$   
\nL6 := 0.120 L2 := 0.08 C3 :=  $150 \cdot 10^{-6}$  C5 :=  $200 \cdot 10^{-6}$  C6 :=  $50 \cdot 10^{-6}$ 

Визначимо *індуктивні та ємнісні опори* (*inductive and capacitor resistance*), а також комплексні зображення е.р.с. та за формулами:

$$
x_L = 2\pi f L, \ x_C = \frac{1}{2\pi f C}, \ \underline{E} = \frac{E_m}{\sqrt{2}} e^{j\beta}.
$$
 (1.3)

Запишемо ці вирази в MathCAD.

$$
xL1 := 2 \cdot \pi \cdot f \cdot L1 \qquad xL2 := 2 \cdot \pi \cdot f \cdot L2 \qquad xL6 := 2 \cdot \pi \cdot f \cdot L6
$$

$$
xC2 := \frac{1}{2 \cdot \pi \cdot f \cdot C2} \qquad xC3 := \frac{1}{2 \cdot \pi \cdot f \cdot C3} \qquad xC5 := \frac{1}{2 \cdot \pi \cdot f \cdot C5} \qquad xC6 := \frac{1}{2 \cdot \pi \cdot f \cdot C6}
$$

$$
E1 := \frac{Em1}{\sqrt{2}} \cdot e^{i\cdot \beta 1} \qquad E2 := \frac{Em2}{\sqrt{2}} \cdot e^{i\cdot \beta 2} \qquad E3 := \frac{Em3}{\sqrt{2}} \cdot e^{i\cdot \beta 3}
$$

Проведемо розрахунок струмів за допомогою системи рівнянь Кірхгофа. Напрямок обходу контурів заданий на рис. 1.12. Коло містить шість невідомих струмів, тобто система повинна складатися зі шести рівнянь (3 – за першим законом та 3 – за другим). Запишемо систему рівнянь в комплексній формі:

$$
-I_{3} - I_{4} - I_{6} = 0,
$$
  
\n
$$
-I_{1} + I_{2} + I_{3} = 0,
$$
  
\n
$$
-I_{2} + I_{4} - I_{5} = 0,
$$
  
\n
$$
-I_{2}j(x_{L_{2}} - x_{C_{2}}) + I_{3}(r_{3} - jx_{C_{3}}) - I_{4}r_{4} = E_{2} + E_{3},
$$
  
\n
$$
-I_{1}(r_{1} + jx_{L_{1}}) - I_{2}j(x_{L_{2}} - x_{C_{2}}) + I_{5}(-jx_{C_{5}}) = E_{2} - E_{1},
$$
  
\n
$$
-I_{4}r_{4} - I_{5}(-jx_{C_{5}}) + I_{6}[r_{6} + j(x_{L_{6}} - x_{C_{6}})] = 0.
$$
  
\n(1.4)

Базуючись на системі (1.4) введемо в MathCAD матрицю коефіцієнтів при невідомих струмах та вектор правих частин, після чого знайдемо комплексні значення струмів.

$$
A := \begin{bmatrix} 0 & 0 & -1 & -1 & 0 & -1 \\ -1 & 1 & 1 & 0 & 0 & 0 \\ 0 & -1 & 0 & 1 & -1 & 0 \\ 0 & -i(xL2 - xC2) & r3 - ixC3 & -r4 & 0 & 0 \\ -(r1 + i xL1) & -i(xL2 - xC2) & 0 & 0 & -ixC5 & 0 \\ 0 & 0 & 0 & -r4 & -(-ixC5) & r6 + i(xL6 - xC6) \end{bmatrix}
$$

$$
B := \begin{pmatrix} 0 \\ 0 \\ 0 \\ E2 + E3 \\ E2 - E1 \\ 0 \end{pmatrix}
$$
  

$$
J := \text{lsolve}(A, B) \quad I1 := J_0 \quad I2 := J_1 \quad I3 := J_2 \quad I4 := J_3
$$
  

$$
I5 := J_4 \quad I6 := J_5 \quad I1 = 5.139 - 4.359i
$$
  

$$
I2 = 5.143 - 10.198i \quad I3 = -3.581 \times 10^{-3} + 5.839i
$$
  

$$
I6 = -0.038 + 1.675i \quad I4 = 0.041 - 7.514i \quad I5 = -5.102 + 2.684i
$$

Для визначення значень струмів в показниковій формі використаємо функції MathCAD  $|x|$  та  $arg(x)$ .

$$
|I1| = 6.739 \text{ arg(I1)} = -40.304 \text{ deg} \quad |I2| = 11.422 \text{ arg(I2)} = -63.238 \text{ deg}
$$

$$
|I3| = 5.839 \text{ arg(I3)} = 90.035 \text{ deg} \quad |I4| = 7.515 \text{ arg(I4)} = -89.685 \text{ deg}
$$

$$
|I5| = 5.765 \text{ arg(I5)} = 152.253 \text{ deg} \quad |I6| = 1.676 \text{ arg(I6)} = 91.288 \text{ deg}
$$

Баланс потужностей визначимо за формулами:

$$
\underline{S}_{\partial x c} = \underline{E}_1 \underline{I}_1 - \underline{E}_2 \underline{I}_2 + \underline{E}_3 \underline{I}_3.
$$

Для скорочення запису формули потужності споживачів визначимо *повні комплексні опори віток* (*сomplete complex resistance to a branch*).

Відмітимо, що спряжене значення комплексного числа в MathCAD забезпечується за допомогою клавіш «Shift+**"**».

$$
\underline{Z}_1 = r_1 + jx_{L_1}, \ \underline{Z}_2 = j(x_{L_2} - x_{C_2}), \ \underline{Z}_3 = r_3 - jx_{C_3},
$$
\n
$$
\underline{Z}_4 = r_4, \ \underline{Z}_5 = -jx_{C_5}, \ \underline{Z}_6 = r_6 + j(x_{L_6} - x_{C_6}).
$$
\n
$$
\underline{S}_{cn} = I_1^2 \underline{Z}_1 + I_2^2 \underline{Z}_2 + I_3^2 \underline{Z}_3 + I_4^2 \underline{Z}_4 + I_5^2 \underline{Z}_5 + I_6^2 \underline{Z}_6.
$$
\n
$$
\text{Sd} := \text{E1-T1} - \text{E2-T2} + \text{E3-T3} \quad \text{Z1} := r1 + i \cdot x\text{L1} \quad \text{Z2} := i(x\text{L2} - x\text{C2})
$$
\n
$$
\text{Z3} := r3 - i \cdot x\text{C3} \quad \text{Z4} := r4 \quad \text{Z5} := -i \cdot x\text{C5} \quad \text{Z6} := r6 + i \cdot (x\text{L6} - x\text{C6})
$$
\n
$$
\text{Ssp} := (\vert T1 \vert)^2 \cdot \text{Z1} + (\vert T2 \vert)^2 \cdot \text{Z2} + (\vert T3 \vert)^2 \cdot \text{Z3} + (\vert T4 \vert)^2 \cdot \text{Z4} + (\vert T5 \vert)^2 \cdot \text{Z5} + (\vert T6 \vert)^2 \cdot \text{Z6}
$$
\n
$$
\text{Sd} = 1.099 \times 10^3 - 1.628i \times 10^3 \quad \text{Ssp} = 1.099 \times 10^3 - 1.628i \times 10^3
$$

У випадку, якщо нам необхідно визначити не лише струми у вітках, але й деякі інші параметри (наприклад, знайти напругу  $\underline{U}_{a3}$  або побудувати топографічну діаграму потенціалів) більш доцільним може виявитися застосування методу вузлових потенціалів. Проведемо цей розрахунок, прийнявши вузол 4 за базовий.

Запишемо відповідну систему рівнянь, а також вирази для власних та взаємних провідностей та вузлових струмів.

$$
\underline{Y}_{11}\underline{\varphi}_{1} - \underline{Y}_{12}\underline{\varphi}_{2} - \underline{Y}_{13}\underline{\varphi}_{3} = \underline{I}_{11},
$$
\n
$$
-\underline{Y}_{21}\underline{\varphi}_{1} + \underline{Y}_{22}\underline{\varphi}_{2} - \underline{Y}_{23}\underline{\varphi}_{3} = I_{22},
$$
\n
$$
-\underline{Y}_{31}\underline{\varphi}_{1} - \underline{Y}_{32}\underline{\varphi}_{2} + \underline{Y}_{33}\underline{\varphi}_{3} = I_{22}.
$$
\n
$$
\underline{Y}_{11} = \frac{1}{\underline{Z}_{3}} + \frac{1}{\underline{Z}_{4}} + \frac{1}{\underline{Z}_{6}}, \ \underline{Y}_{12} = \underline{Y}_{21} = \frac{1}{\underline{Z}_{3}}, \ \underline{Y}_{22} = \frac{1}{\underline{Z}_{1}} + \frac{1}{\underline{Z}_{2}} + \frac{1}{\underline{Z}_{3}},
$$
\n
$$
\underline{Y}_{23} = \underline{Y}_{32} = \frac{1}{\underline{Z}_{2}}, \ \underline{Y}_{33} = \frac{1}{\underline{Z}_{2}} + \frac{1}{\underline{Z}_{4}} + \frac{1}{\underline{Z}_{5}}, \ \underline{Y}_{13} = \underline{Y}_{31} = \frac{1}{\underline{Z}_{4}},
$$
\n
$$
\underline{I}_{11} = -\frac{\underline{E}_{3}}{\underline{Z}_{3}}, \ \underline{I}_{22} = \frac{\underline{E}_{3}}{\underline{Z}_{3}} - \frac{\underline{E}_{2}}{\underline{Z}_{2}} - \frac{\underline{E}_{1}}{\underline{Z}_{1}}, \ \underline{I}_{33} = \frac{\underline{E}_{2}}{\underline{Z}_{2}}.
$$
\n(1.5)

Запишемо ці процедури в MathCAD.

$$
Z1 := r1 + i \cdot xL1 \quad Z2 := i \cdot (xL2 - xC2) \quad Z3 := r3 - i \cdot xC3
$$
\n
$$
Z4 := r4 \quad Z5 := -i \cdot xC5 \quad Z6 := r6 + i \cdot (xL6 - xC6)
$$
\n
$$
Y11 := \frac{1}{Z3} + \frac{1}{Z4} + \frac{1}{Z6} \quad Y22 := \frac{1}{Z1} + \frac{1}{Z2} + \frac{1}{Z3} \quad Y33 := \frac{1}{Z2} + \frac{1}{Z4} + \frac{1}{Z5}
$$
\n
$$
Y12 := \frac{1}{Z3} \quad Y13 := \frac{1}{Z4} \quad Y23 := \frac{1}{Z2} \quad Y21 := Y12 \quad Y31 := Y13 \quad Y32 := Y23
$$
\n
$$
I11 := \frac{-E3}{Z3} \quad I22 := \frac{E3}{Z3} + \frac{-E2}{Z2} + \frac{-E1}{Z1} \quad I33 := \frac{E2}{Z2}
$$

Система рівнянь (1.5) реалізується процедурою "*lsolve*".

$$
Y := \begin{pmatrix} Y11 & -Y12 & -Y13 \\ -Y21 & Y22 & -Y23 \\ -Y31 & -Y32 & Y33 \end{pmatrix} \quad \text{Rk} := \begin{pmatrix} I11 \\ I22 \\ I33 \end{pmatrix}
$$

$$
\phi := \text{lsolve}(Y, Ikk) \quad \phi1 := \phi_0 \quad \phi2 := \phi_1 \quad \phi3 := \phi_2
$$
\n
$$
\phi1 = 43.044 + 21.082i \quad \phi2 = 19.169 + 62.614i \quad \phi3 = 42.714 + 81.198i
$$

### **ЛІТЕРАТУРА**

#### *Основна*

- 1. Теоретичні основи електротехніки. Усталені режими лінійних електричних кіл із зосередженими та розподіленими параметрами : підручник / [Карпов Ю. О., Кацив С. Ш., Кухарчук В. В. та ін.] під ред. проф. Ю. О. Карпова – Вінниця : ВНТУ, 2011. – 377 с.
- 2. Теоретичні основи електротехніки : [підруч. для студ. техн. спец. вищ. навч. закл. : У 3 т.] / І. М. Чиженко (заг. ред.), В. С. Бойко (заг. ред.). Т. 1. Усталені режими лінійних електричних кіл із зосередженими параметрами / [Бойко В. С., Бойко В. В., Видолоб Ю. Ф. та ін.] – К. : Політехніка, 2004. – 272 с.
- 3. Теоретические основы электротехники : [В 3-х томах. Учебник для вузов].

Том 1 : [4 изд.] / К. С. Демирчян, Л. Р. Нейман, Н. В. Коровин, В. Л. Чечурин – СПб : Питер, 2003. – 463 с.

Том 2 : [4 изд.] / К. С. Демирчян, Л. Р. Нейман, Н. В. Коровин, В. Л. Чечурин – СПб : Питер, 2003. – 576 с.

- 4. Бидасюк Ю. М. Mathsoft®Mathcad 12 : [самоучитель] / Бидасюк Ю. М. М. : Издательский дом "Вильямс", 2006. – 224 с.
- 5. Кирьянов Д. В. Самоучитель Mathcad / Кирьянов Д. В. СПб. : БХВ-Петербург, 2003. – 560 с.
- 6. Джон Уокенбах. Excel 2007 : [библия пользователя, пер. с англ.] / Джон Уокенбах – М. : ООО "И. Д. Вильямс", 2008. – 816 с.
- 7. Серогодский В. В. Excel 2003 : [эффективный самоучитель] / Серогодский В. В. – СПб. : Наука и техника, 2005. – 400 с.

#### *Рекомендована*

1. Кацив С. Ш. Комп'ютерне моделювання електричних кіл. [лабораторний практикум] / Кацив С. Ш., Мад'яров В. Г., Говор І. К. – Вінниця : ВНТУ, 2007. – 89 с.

*Навчальне видання*

### **Карпов Юхим Овдійович Кацив Самоїл Шулімович Кухарчук Василь Васильович**

# **Теоретичні основи електротехніки Комп'ютерні розрахунки та моделювання лінійних електричних кіл**

Навчальний посібник

Редактор В. Дружиніна Коректор З. Поліщук

Оригінал-макет підготовлено С. Кацивом

Підписано до друку 06.05.2013 р. Формат 29,7 42¼. Папір офсетний. Гарнітура Times New Roman. Друк різографічний. Ум. друк. арк. 11,73. Наклад 300 (1-й запуск 1-100) прим. Зам. № 2013-022.

Вінницький національний технічний університет, навчально-методичний відділ ВНТУ. 21021, м. Вінниця, Хмельницьке шосе, 95, ВНТУ, к. 2201. Тел. (0432) 59-87-36. Свідоцтво суб'єкта видавничої справи серія ДК № 3516 від 01.07.2009 р.

Віддруковано у Вінницькому національному технічному університеті в комп'ютерному інформаційно-видавничому центрі. 21021, м. Вінниця, Хмельницьке шосе, 95, ВНТУ, ГНК, к. 114. Тел. (0432) 59-87-38. Свідоцтво суб'єкта видавничої справи серія ДК № 3516 від 01.07.2009 р.